## Kui on Minecraft Premium

1. Lae launcher alla Minecraft kodulehelt minecraft.net.

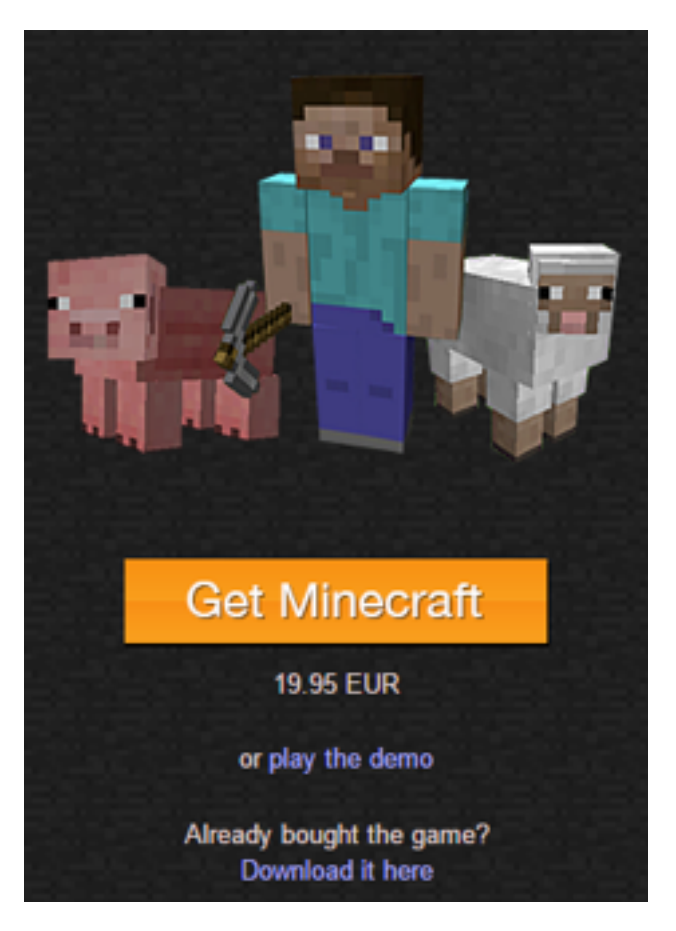

## **Download**

When you have bought the game, you can download the stand-alone launcher for Minecraft here. It will automatically update the game files with the latest version. You'll be able to play the game without an Internet connection if you've been online at least once.

## **Minecraft for Windows**

Download Minecraft.exe. If given the option, save the file instead of running it. Save the file anywhere you'd like, then double-click the program to run.

Show all platforms

2. Käivita Minecraft (Tavaliselt läheb "Download" kausta).

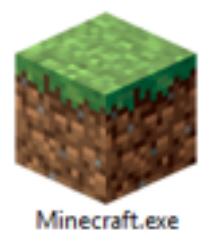

3. Minecraft mänguaken avaneb ja vali "Multiplayer".

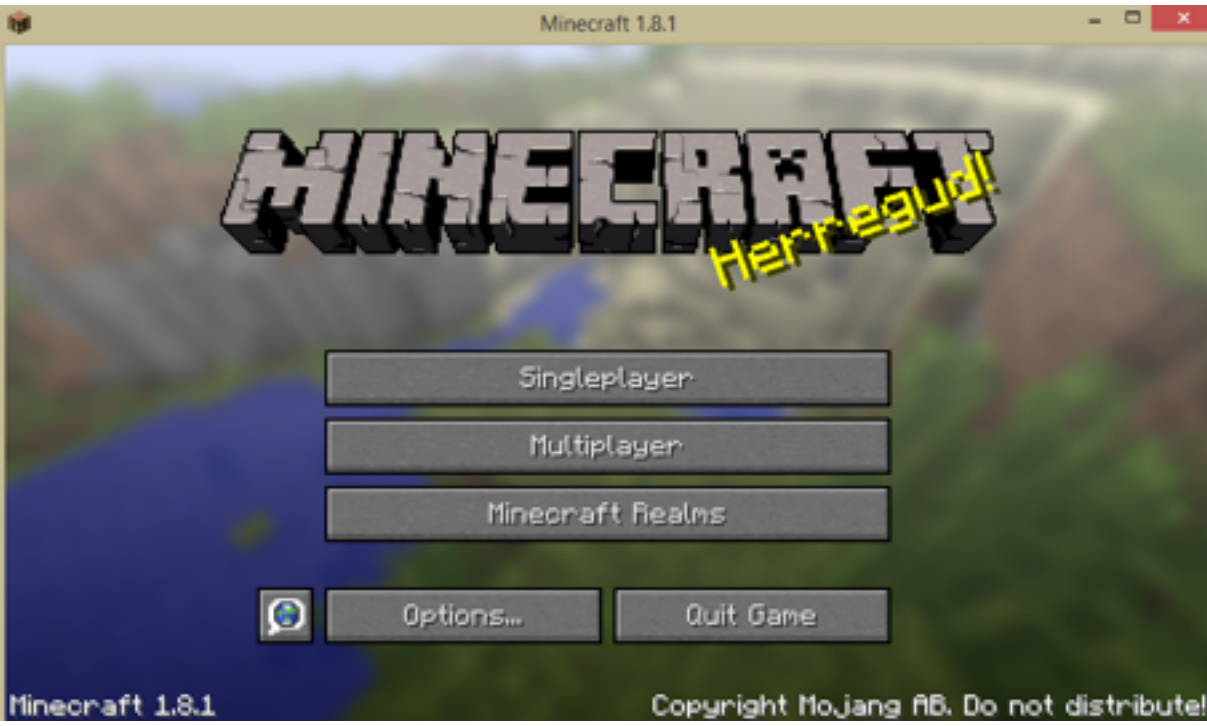

4. Et hiljem oleks lihtsam uuesti ühineda, vajuta "Add server".

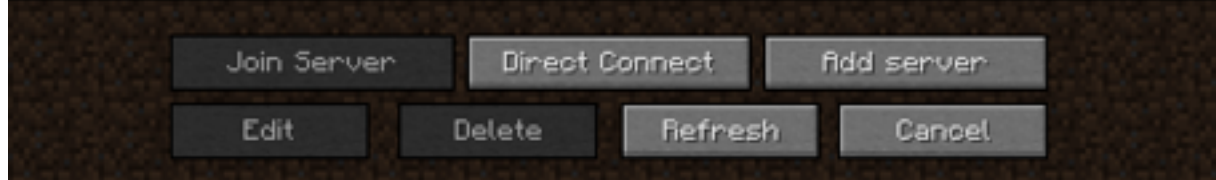

- "Server Address" sisesta: **vaatamaailma.cloudapp.net**. Kui kõik kirjas, vajuta
- 5. Sisesta "Server Name" lahtrisse serveri nimi, mille järgi tunned serveri ära ja

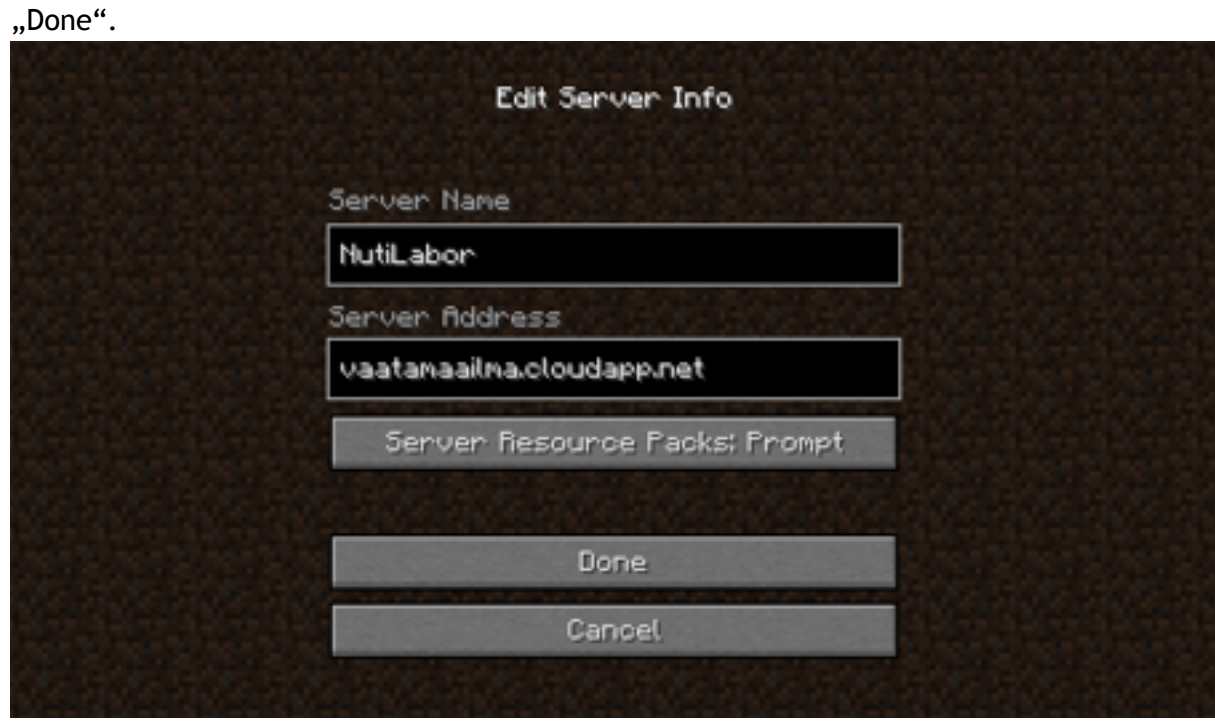

6. Servergia ühendamiseks tee topelt klõps või vajuta nupule "Join Server".

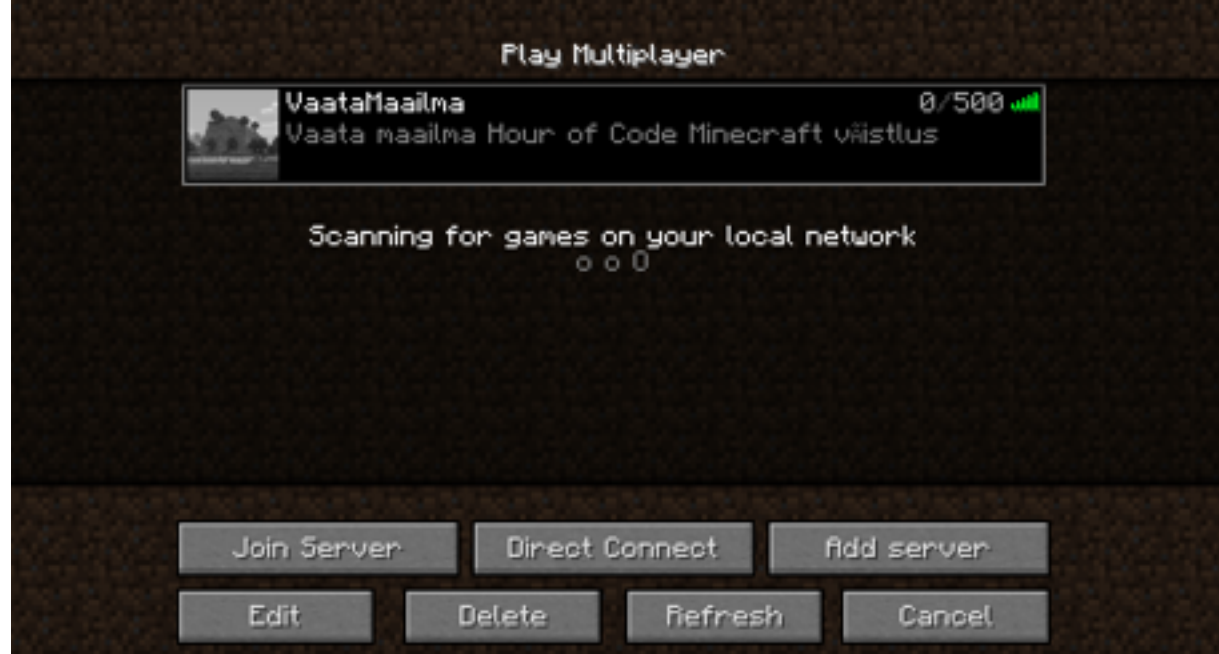

7. See peaks kõik olema. Tutvu reeglitega ja küsimuste korral küsi julgelt!